### **ChrisTrains – Stadler Flirt 3 – Go Ahead Baden-Württemberg**

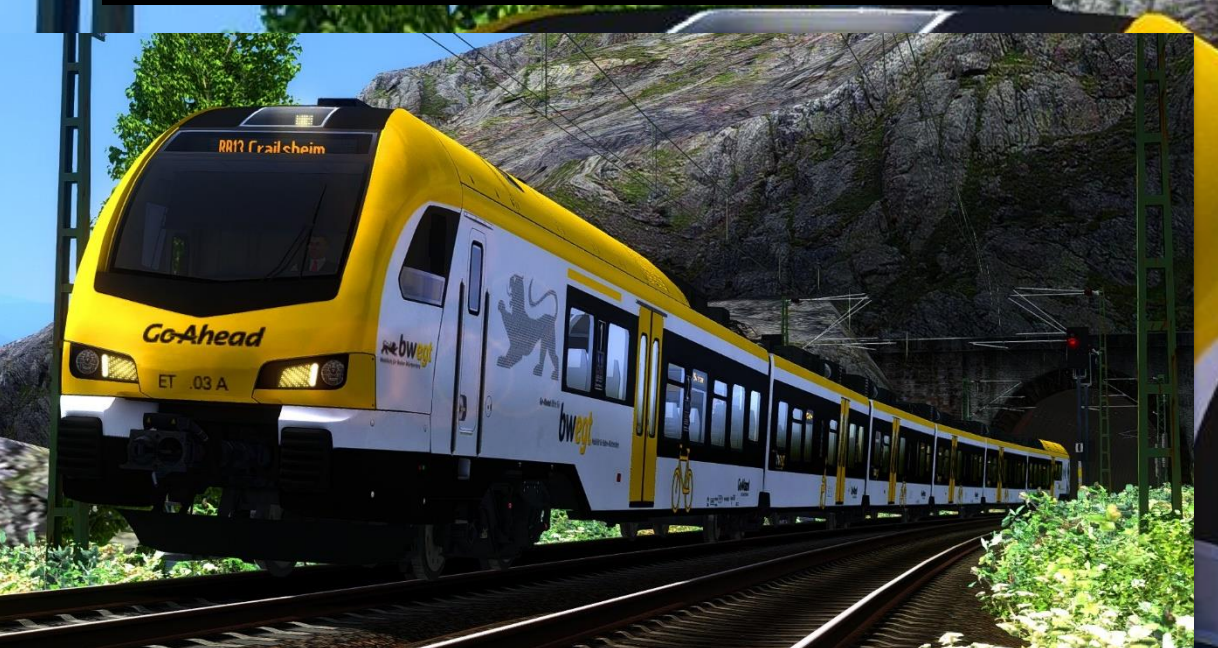

#### **Vorwort**

# **Co-Ahead**

Vielen Dank, dass Du das Go Ahead-Repaint für den Flirt 3 heruntergeladen hast!

#### **Voraussetzungen**

• [ChrisTrains Stadler Flirt³ Skriptupdate Beta V1.2](https://rail-sim.de/forum/wsif/index.php/Entry/4636-ChrisTrains-Stadler-Flirt³-Skriptupdate-Beta-V1-2/)

#### **Installation**

- Installiere diese .rwp-Datei mit Utilities oder manuell.
- Kopiere aus "Assets\ChrisTrains\RailSimulator\RailVehicles\EMUs\Stadler Flirt 3\Cabview" die **"Stadler Flirt3 Suwex cabview.GeoPcDx"** und füge diese in den Ordner "Assets\ChrisTrains\RailSimulator\RailVehicles\EMUs\Stadler Flirt 3\Cabview GoAhead" ein
- Kopiere aus "Assets\ChrisTrains\RailSimulator\RailVehicles\EMUs\Stadler Flirt 3\Passenger View" die "Stadler Flirt3 Passenger View Suwex.GeoPcDx" und füge diese in den Ordner

"Assets\ChrisTrains\RailSimulator\RailVehicles\EMUs\Stadler Flirt 3\Passenger View GoAhead" ein

• Folgende Dateien müssen aus dem Ordner

"Assets\ChrisTrains\RailSimulator\RailVehicles\EMUs\Stadler Flirt

3\Wagons\Version Suwex" kopiert werden:

- o Suwex DestBoards.GeoPcDx
- o Suwex Flirt3 A.GeoPcDx
	- Suwex Flirt3 AB.GeoPcDx
- Suwex Flirt3 B.GeoPcDx
- o Suwex Flirt3 C.GeoPcDx
- Suwex Flirt3 E.GeoPcDx

se Dateien müssen in den Ordner

ts\ChrisTrains\RailSimulator\RailVehicles\EMUs\Stadler Flirt

3<br>30 Nersion GoAhead" kopiert

Diese Dateien müssen in den Ordner

,Assets\ChrisTrains\RailSimulator\RailVehicles\EMUs\Stadler Flirt $\overline{\phantom{a}}$ 

3\Wagons\Version GoAhead 2" kopiert werden

**THE REAL PROPERTY** 

Diese Datei muss in beide oben genannte Ordner kopiert werden

**ALLEY** 

Optional kann ein ZZA-Update für Ziele der Strecke "Konstanz – Villingen" installiert werden.  $\mathbf{I}$ 

Im Szenario-Editor musst Du nur den Provider "ChrisTrains\RailSimulator" aktivieren. Preloads werden mitgeliefert.

**August**ive

& m 解

**Viel Spaß wünscht Alexander L.!**

г

**BOY Adv Friends** 

## **ZZA-Liste**

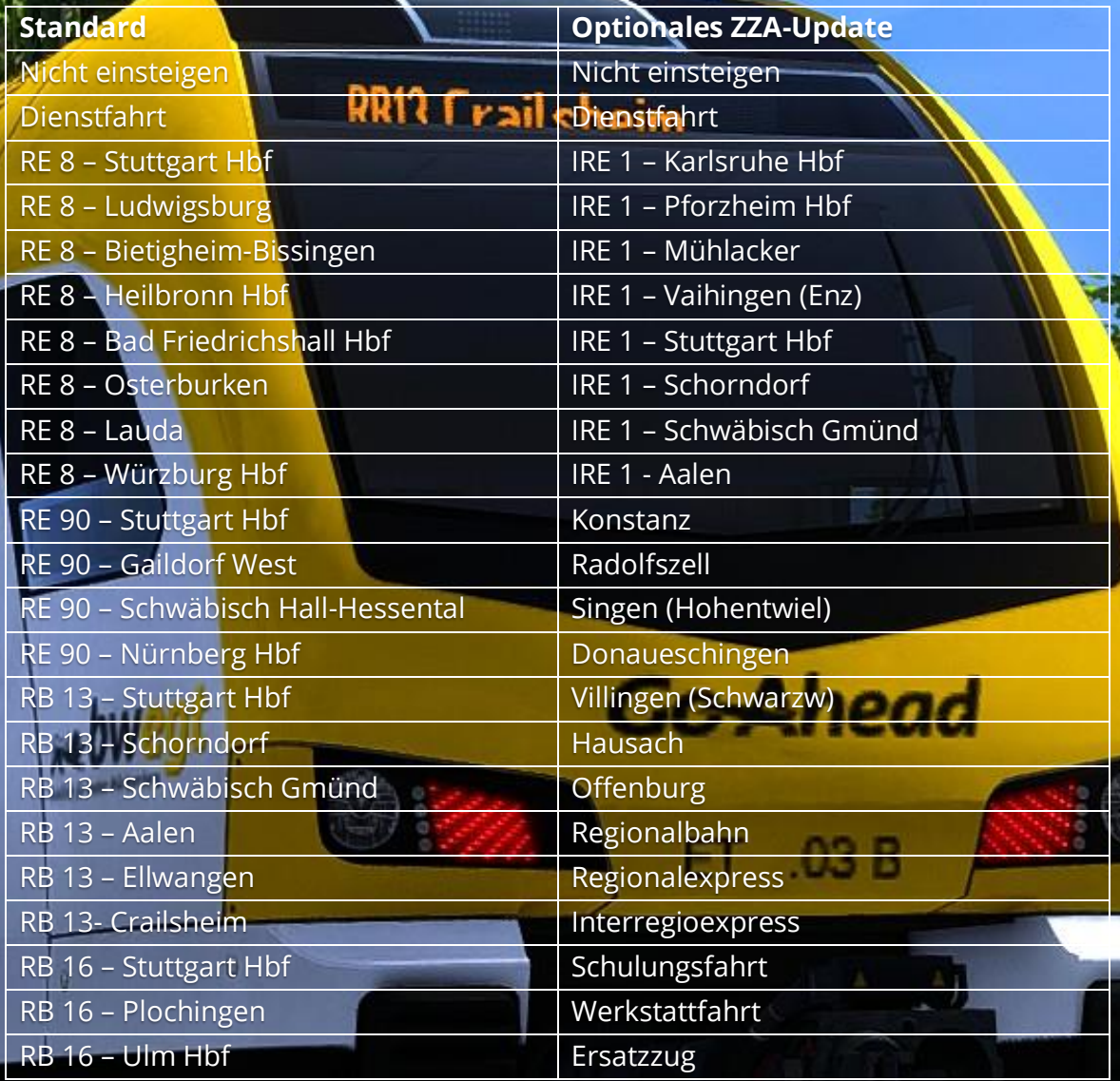

'n